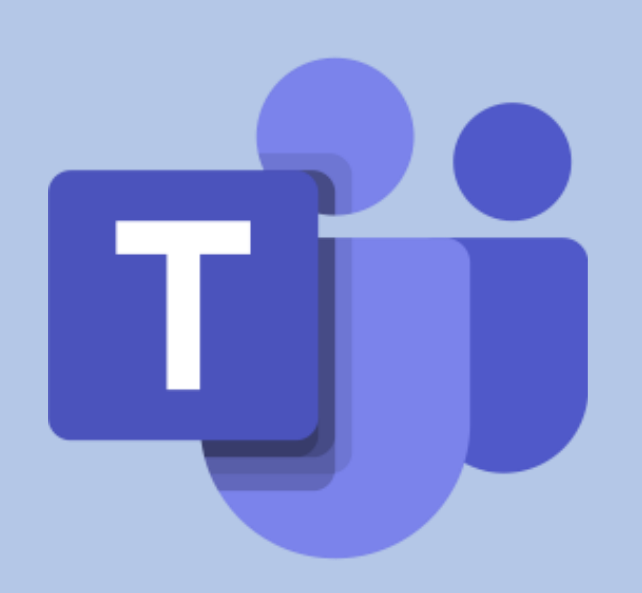

# Using Microsoft Teams to Manage Care Requests

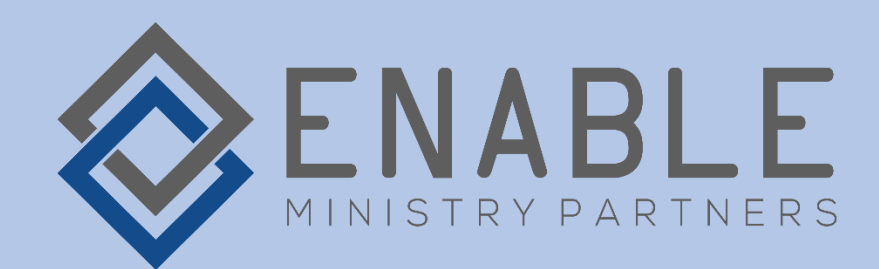

#### What's the problem?

In situations of increased need, we can expect an influx of new requests that stress the often-organic care processes of many churches. How can we streamline the process and provide a means to:

- submit requests for help, simply,
- triage incoming requests,
- assign tasks to care team members,
- track progress?

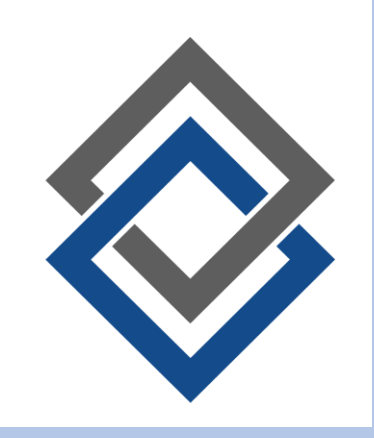

### First things first

- Do you already have a system in place? Can it expand to support the current need?
	- Use what you have first if possible
- Does you ChMS have the ability to manage task assignments?
	- Consider whether you can get it running fast enough.

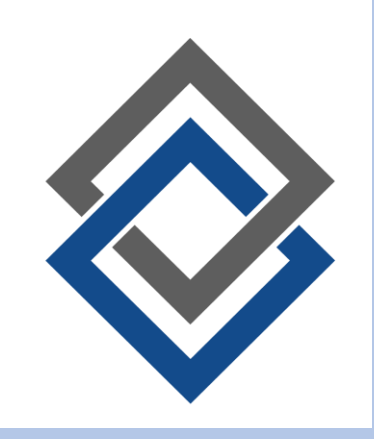

#### Perfect world…

- When we come back to some normalcy, create day-to-day processes from everyday care that can easily scale up in times of demand.
	- Let's not recreate the wheel every time the scenario changes.
	- Just execute the plan "at scale"

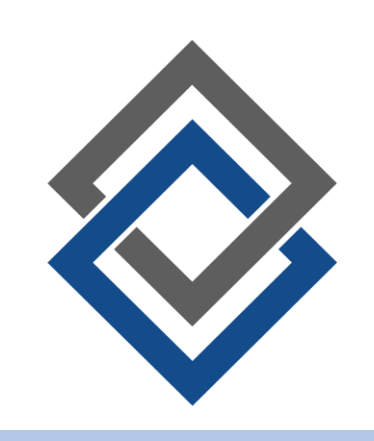

#### Focus of this workshop

- Tracking incoming requests, assigning them, tracking them
- Match people who have a need with people who can meet a need
- [Watch a quick introduction video here](https://youtu.be/kl4pgAfPeuc)

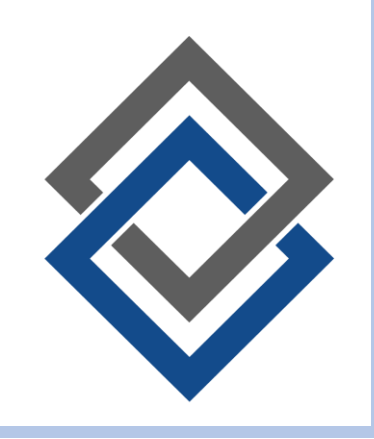

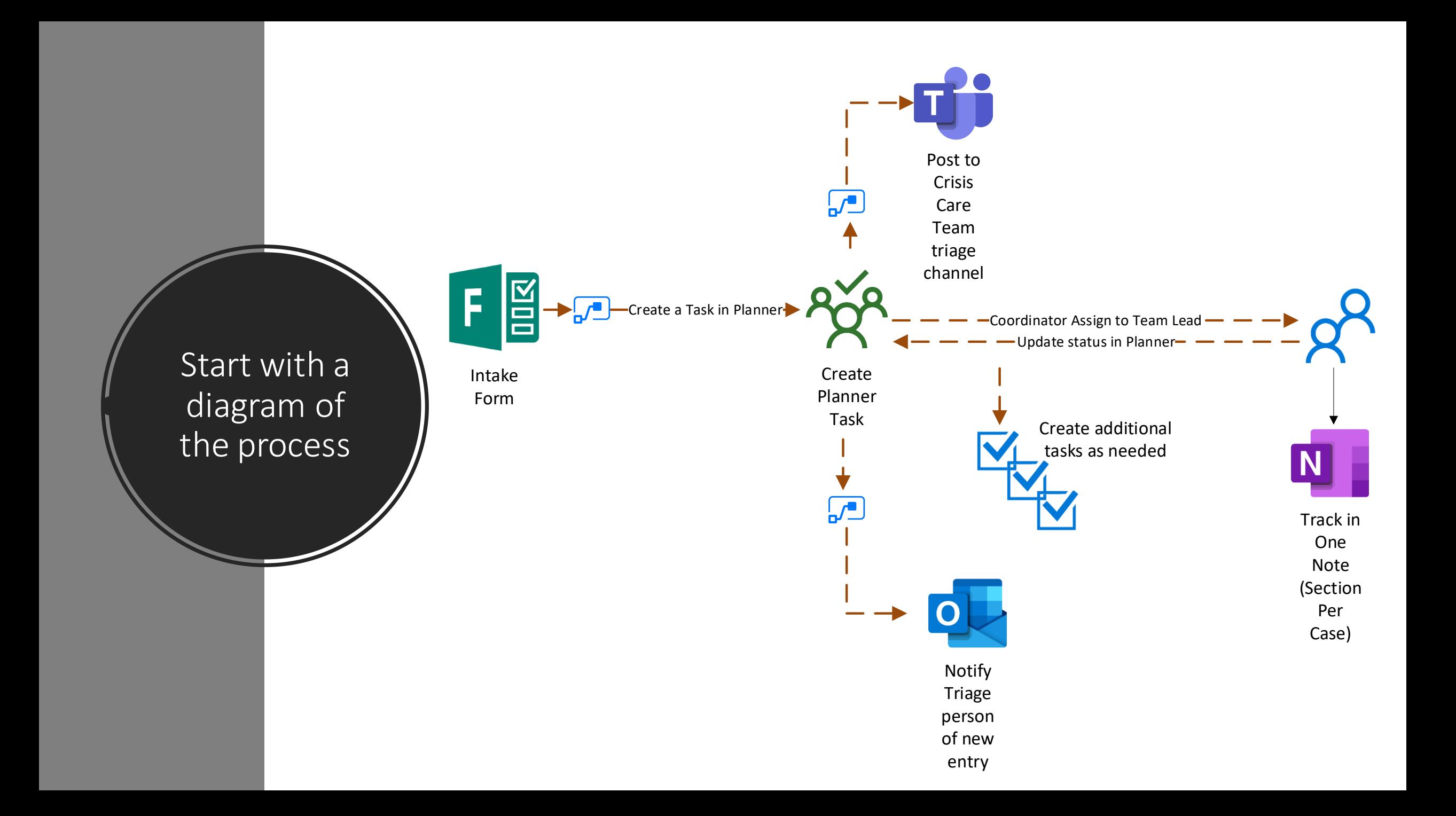

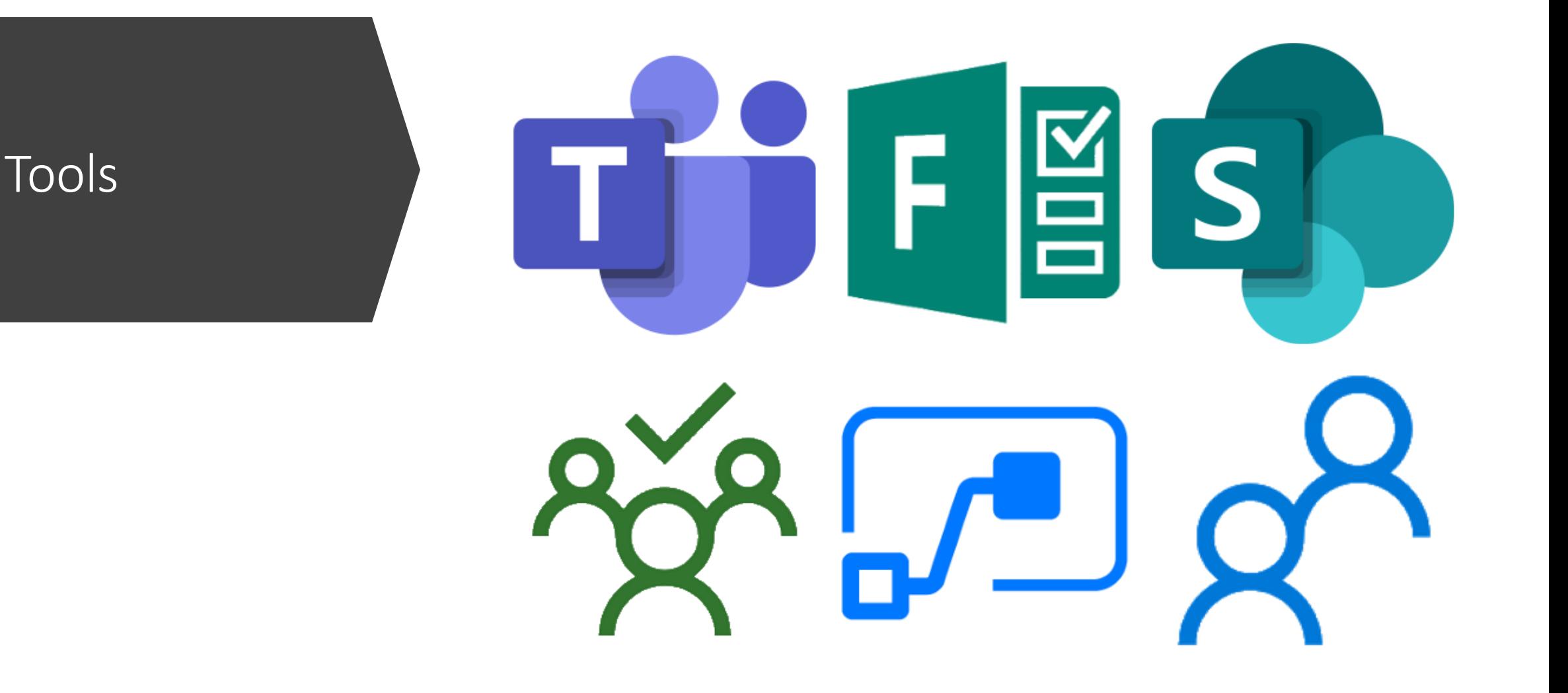

#### What we'll accomplish

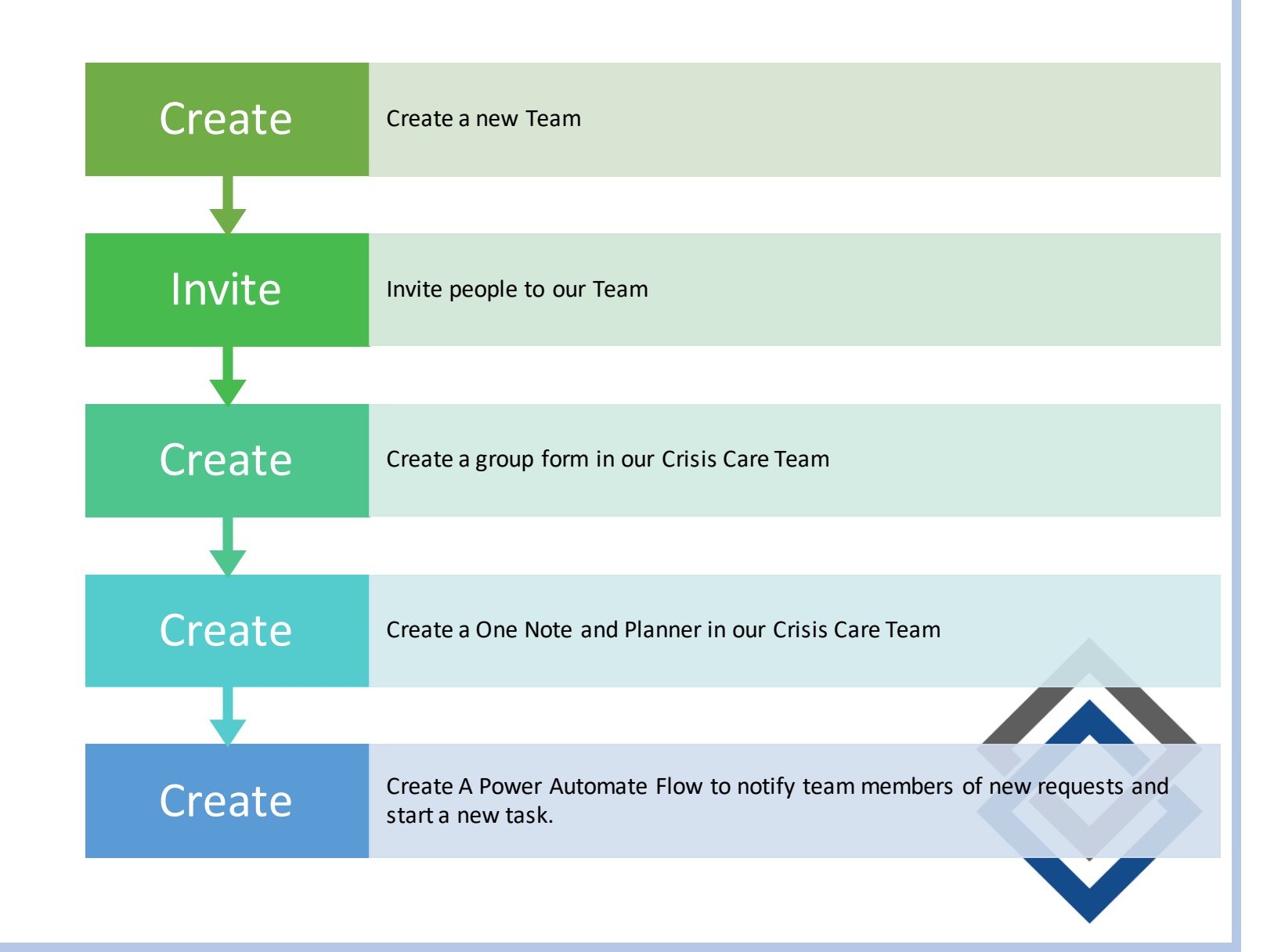

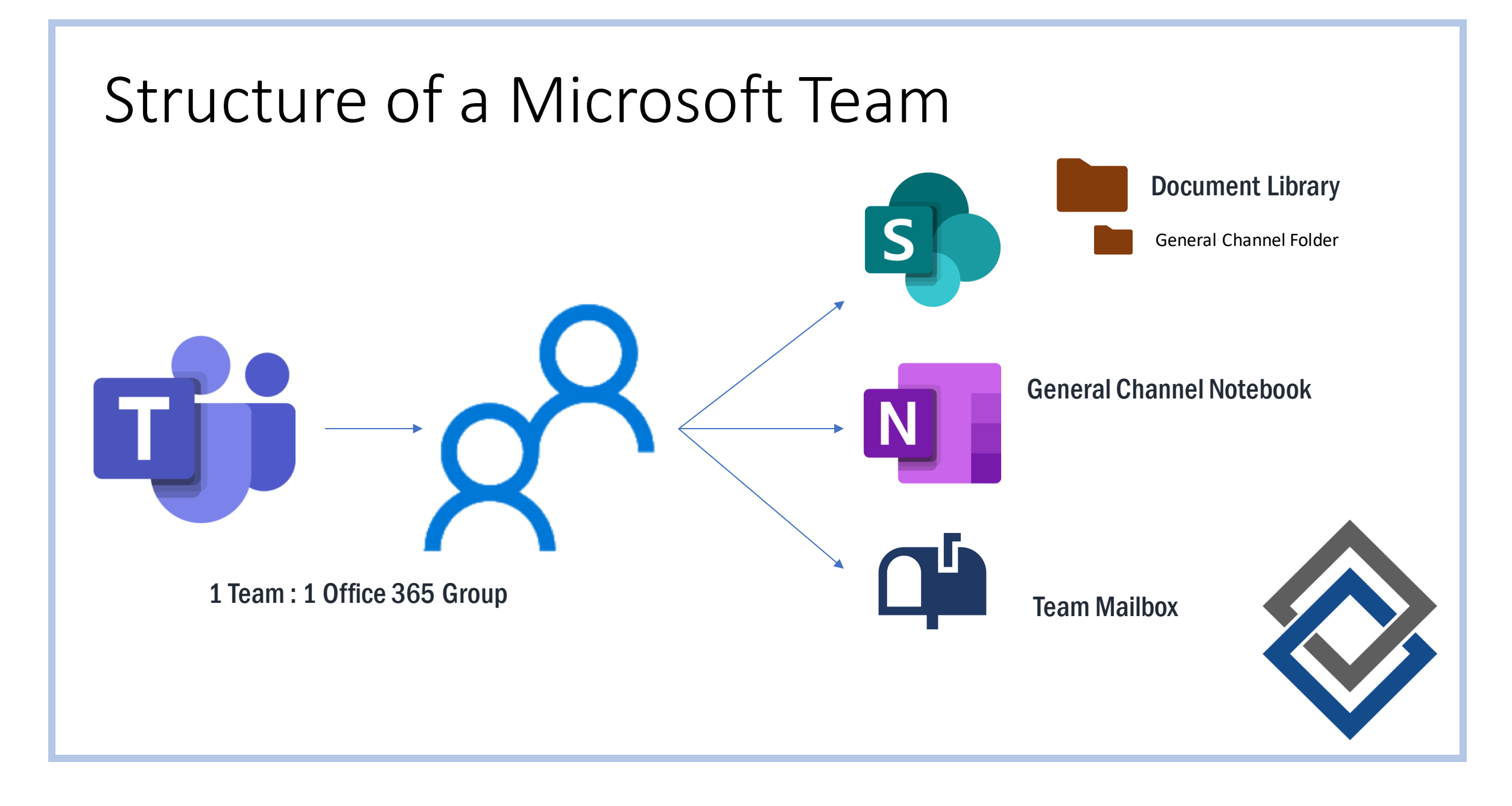

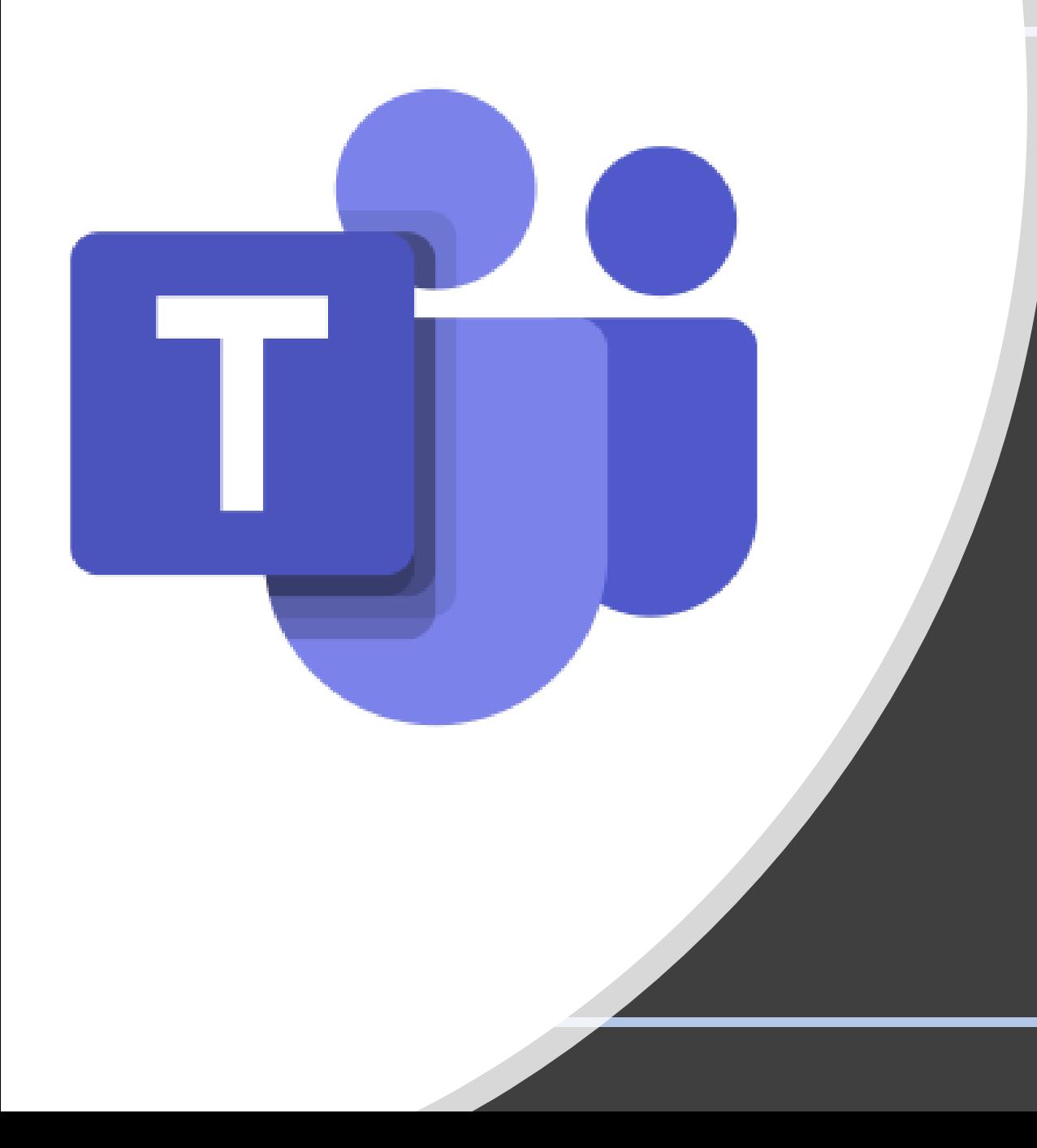

### Create a Team

- [Click here to watch How To video](https://youtu.be/aqvlCPWgztk)
- Click here to log into Teams

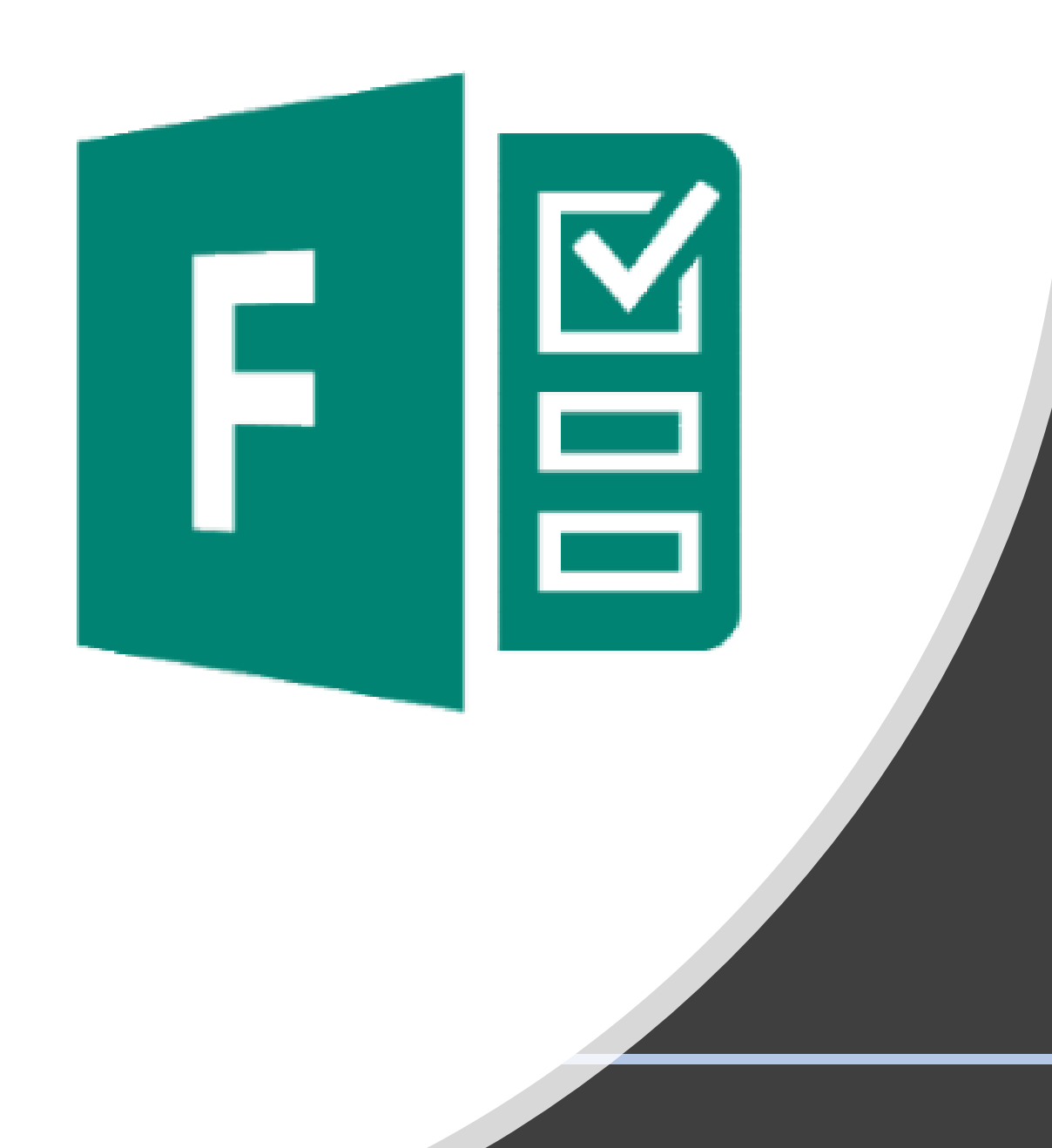

# Create a form

- [Click here to watch How To Video](https://youtu.be/UE5PJSx9tHY)
- [Click here to launch Microsoft Forms](Https://forms.Microsoft.com) or use Launcher/waffle
- Create a *shared form*

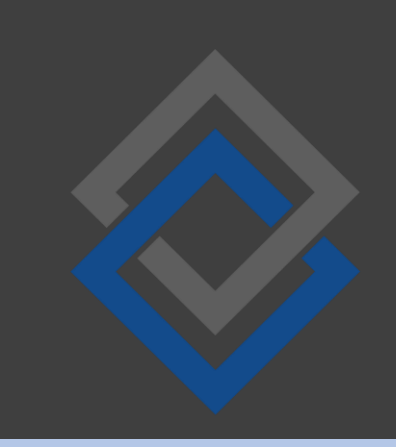

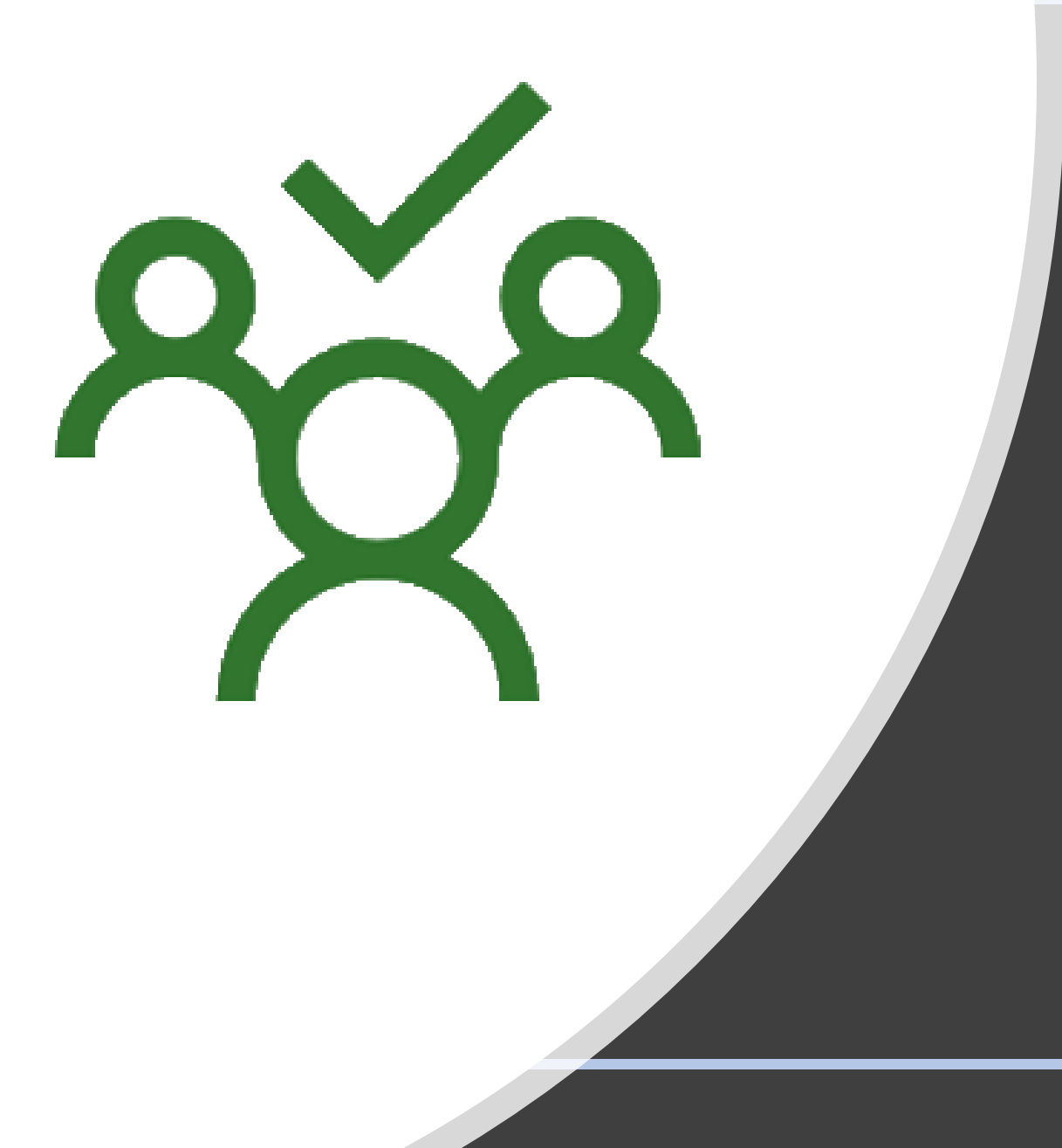

# Add a Planner to track tasks

- [Click here to watch How To video](https://youtu.be/vTl5Jr3lDD8)
- Add a planner to your "triage" channel
- Explore the "buckets" and options for categorizing things

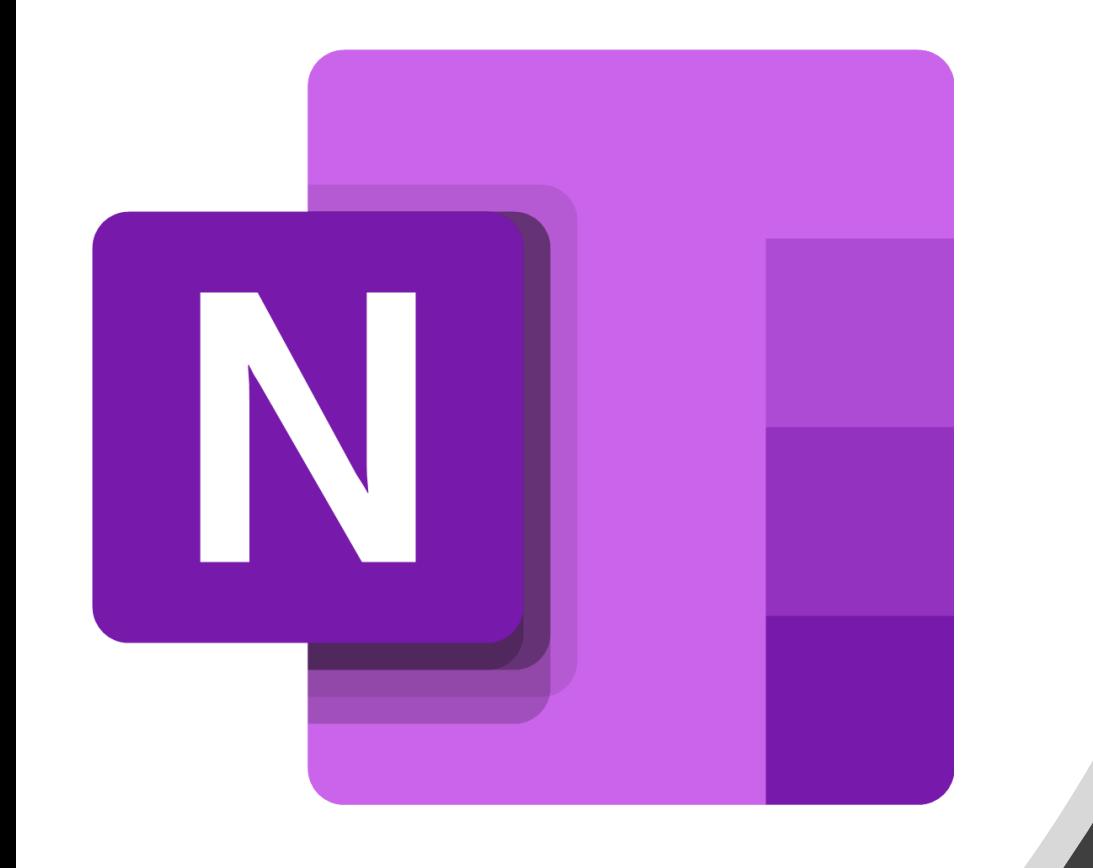

# Add a tab with a link to OneNote

- [Click here to watch How To video](https://youtu.be/YQe2Qa3ze6U)
- Use OneNote to share and organize notes with the team

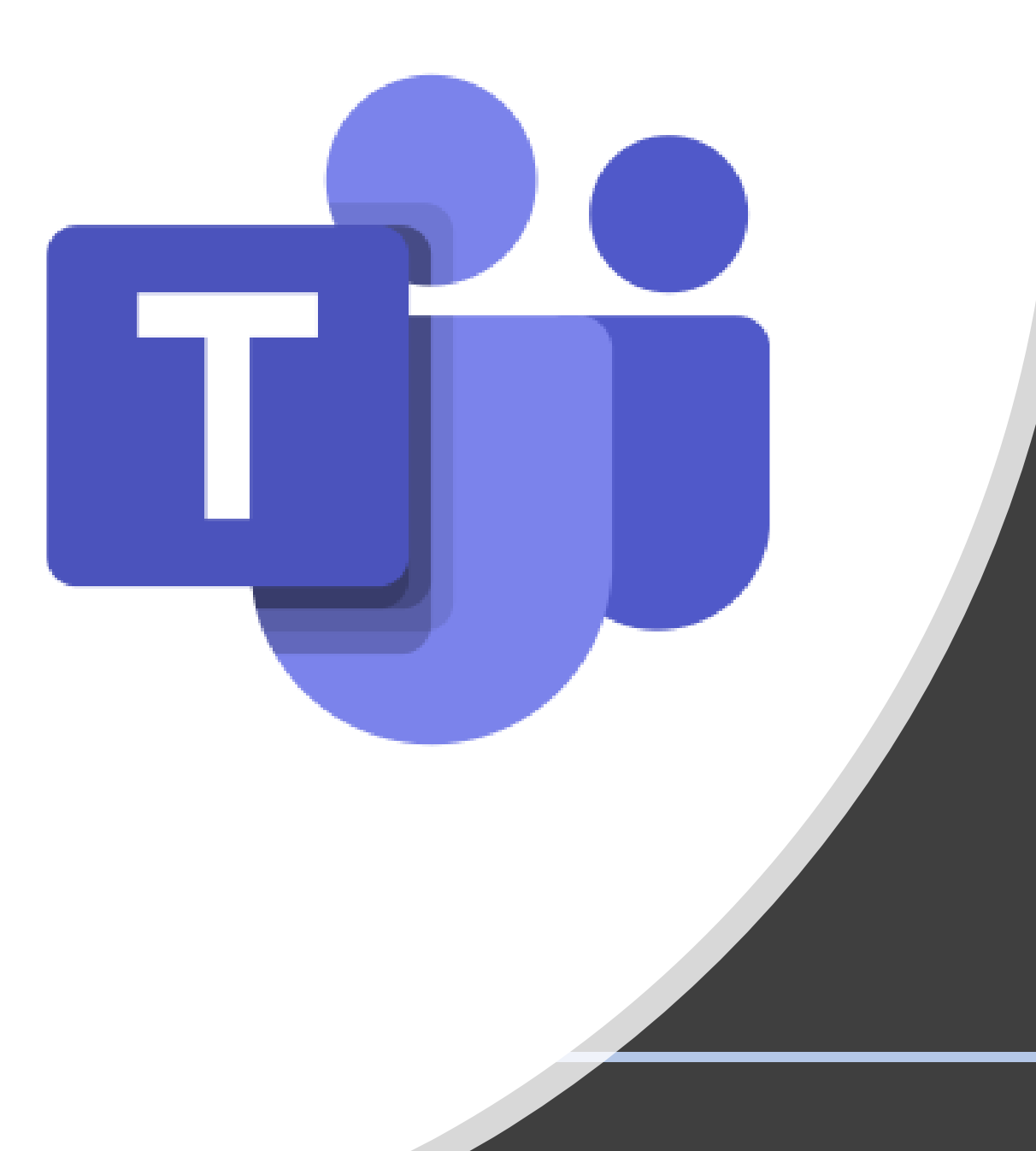

# Add tabs in a Private Channel

- [Click here to watch How To video](https://youtu.be/66vyn5S8fZU)
- Resources in the private channel are private

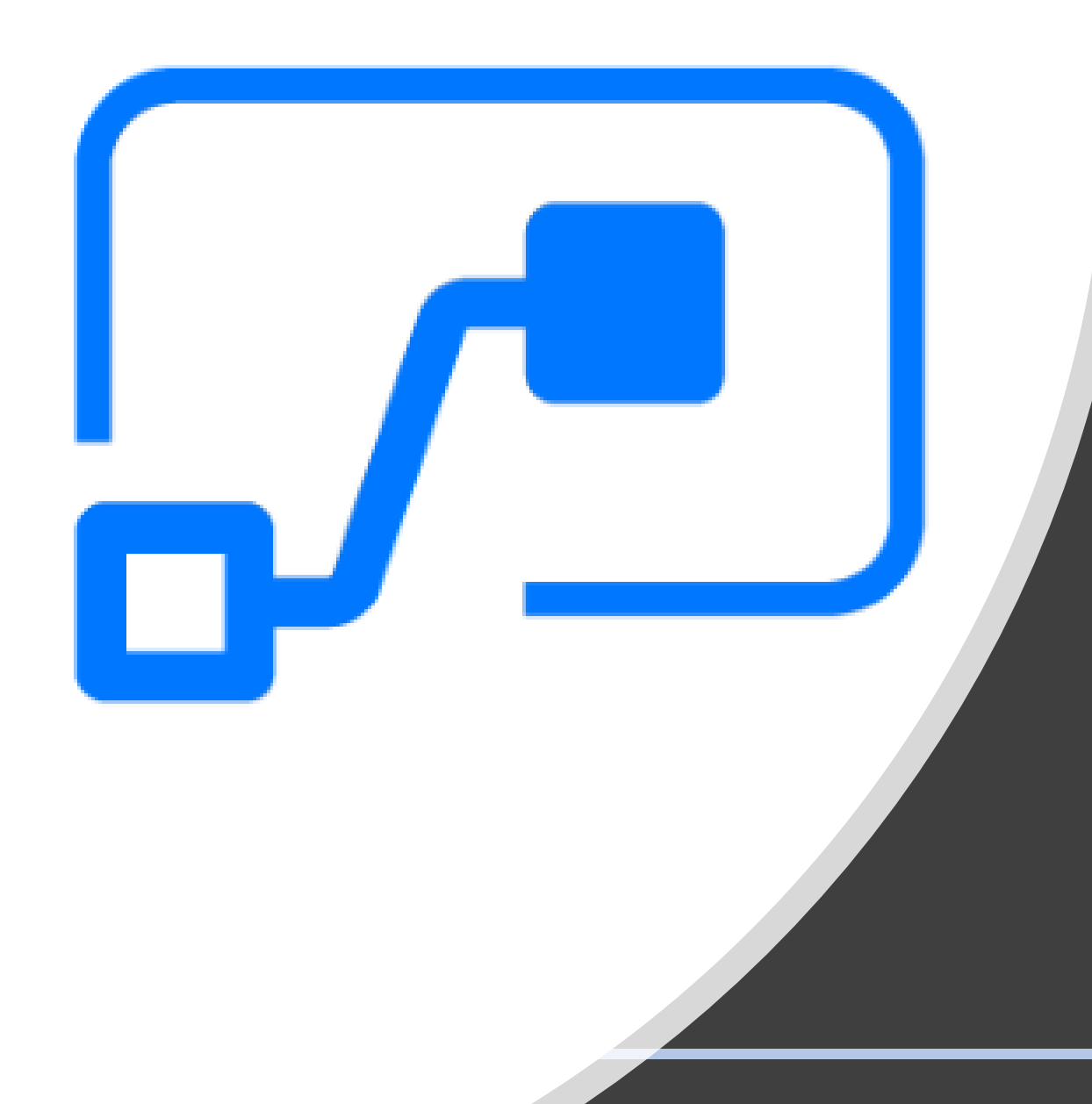

# Create a Power Automate Flow

- [Click here to watch How To video](https://youtu.be/QvYPbF6AuYw)
- Create a flow from the templates that
	- Creates a task from the form
	- Notifies someone of the new task